# Comment ajouter un produit à une liste de produits à surveiller?

# Ensemble pour apprendre, jouer, créer!

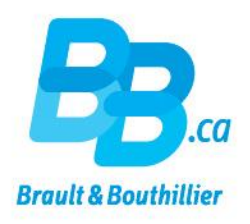

- Se connecter.
- $2.$ Mettre des produits dans une liste de «Produits à surveiller».
- Cliquer sur le bouton «Produits à surveiller». 3.

### 1. Se connecter.

#### Cliquez sur le lien ci-dessous

https://bb.ca/fr/ouvrir-un-compte/

- Utilisez votre « Adresse courriel »  $\bullet$ et votre « Mot de passe ».
- **Cliquez sur « Connexion ».**

#### Accueil / Ouvrir un compte

Voulez-vous CRÉER un profil Institutions & Professionnels ou vous CONNECTER à votre profil Parents & Familles? Si vous désirez faire des achats dans les deux boutiques, vous devez créer deux profils avec deux adresses courriel différentes.

#### Créer votre profil c'est :

- · S'abonner aux infolettres
- · Créer facilement des listes de produits à surveiller.
- · Étre au fait des nouveautés, événements et promotions.
- · Commenter les produits, articles et vidéos.

Créer mon profil

### Déjà enregistré ?

Adresse courriel

Mot de passe (minimum de 6 caractères)

Vous avez oublié votre mot de passe ? cliquez ici »

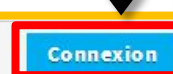

Pour des raisons de sécurité, si vous aviez un profil sur notre ancien site vous devez vous générer un nouveau mot de passe, cliquez ici »

## 2. Mettre des produits dans une liste de «Produits  $\dot{a}$  surveiller».

- Ajoutez un produit à votre liste de « Produits à surveiller ».
- Cliquez sur « Produits à surveiller ».

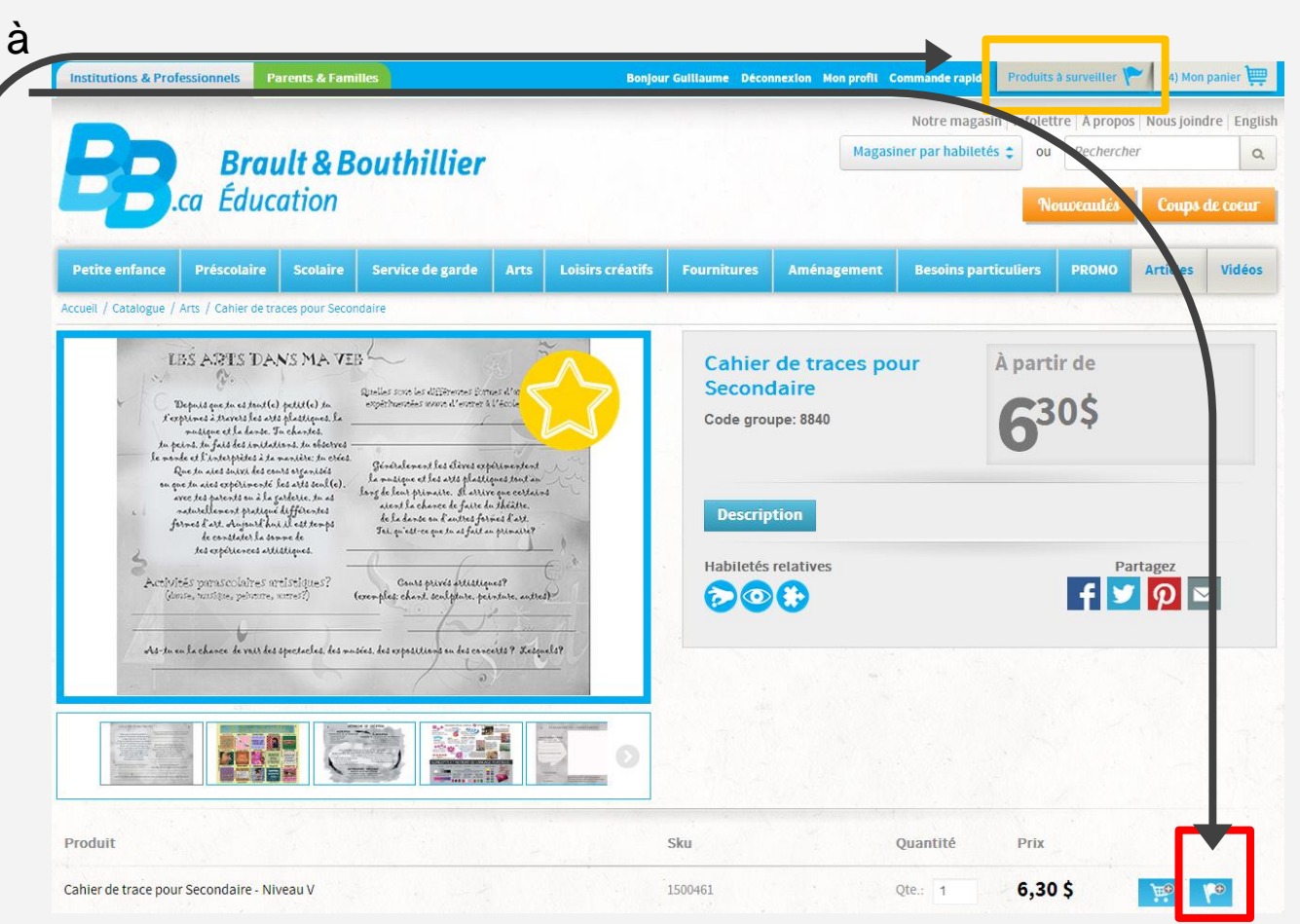

### 3. Cliquer sur le bouton « Produits à surveiller».

• Gérez votre liste de « Produits à surveiller ». « Ajouter au panier », modifier la quantité («Q<sup>té</sup>») ou « Supprimer » le produit.

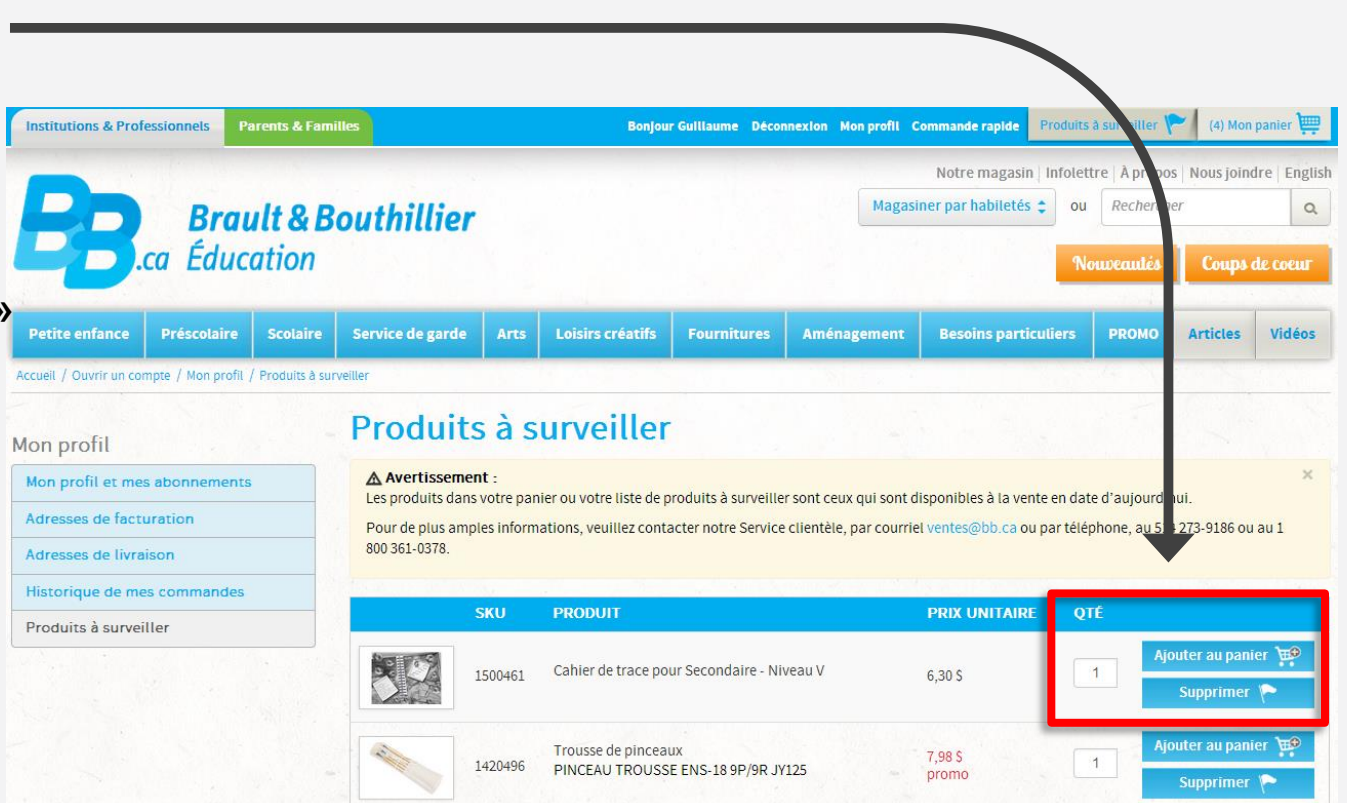

# Vous venez d'ajouter un produit à votre liste de produits à surveiller.

Merci!

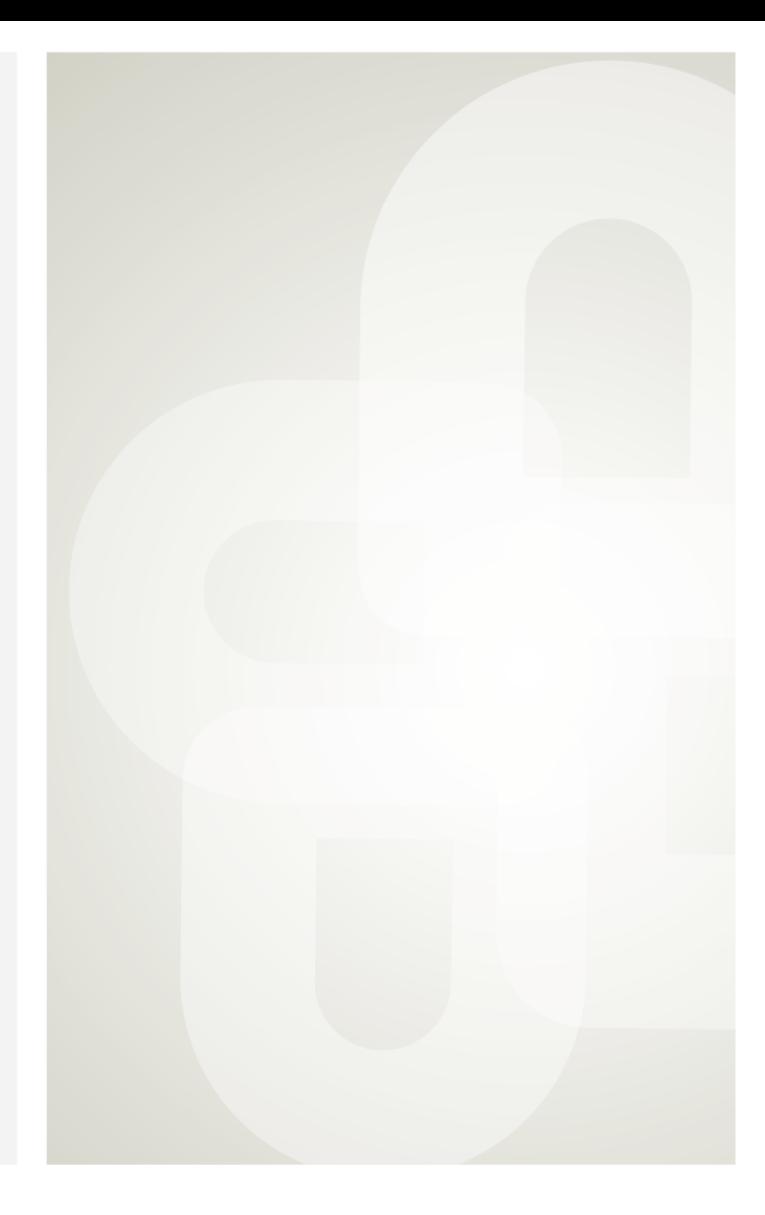

Boutique ouverte tous les jours Pour l'horaire, consultez notre site  $\rightarrow$  www.bb.ca

700. avenue Beaumont Montréal (Québec) H3N 1V5 514 273-9186 / 1 800 361-0378

Métro Acadie

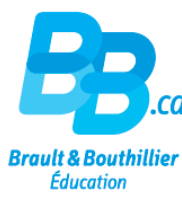